# **YAMAHA Electone**

# **EL-7**

# **EL-15**

# **MANUAL DE INSTRUÇÕES**

YAMAHA MUSICAL DO BRASIL LTDA. AV. Rebouças, 2636 - SÃO PAULO - SP Fone: (011) 853-1377

ÍNDICE

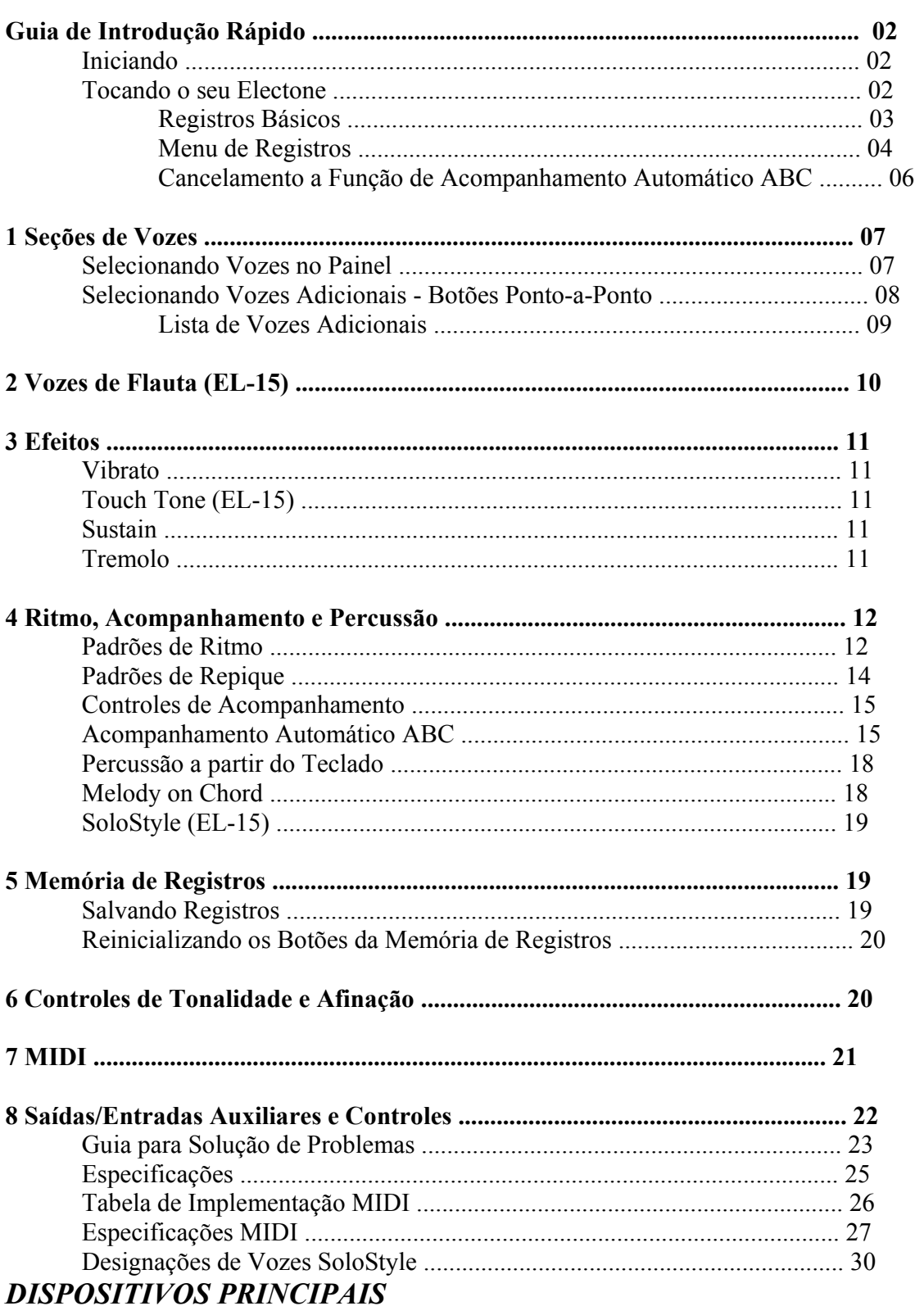

O seu Yamaha Electone é equipado com muitas funções sofisticadas. E é também surpreendentemente fácil de usar. Os dispositivos principais são aqui descritos de modo que você possa facilmente entender as capacidades do seu Electone.

#### **Entre os principais dispositivos estão:**

#### **Surpreendentes Sons Realísticos**

As novas tecnologias de geração de tonalidades AWM (Advanced Wave Memory) e FM (Frequency Modulation; EL-15) proporcionam vozes autênticas e dinâmicas, fazendo do Electone um instrumento musical verdadeiramente expressivo.

#### **Variedade de Sons de Órgão**

Ambos os modelos Electone têm uma seção separada denominada Organ Select que proporciona uma variedade de sons de órgão clássicos. Adicionalmente, o El-15 dispõe de seções de Flute Voice para criação de seu próprios sons de órgão.

#### **Padrões de Ritmo Dinâmico**

A seção Rhythm do Electone dispõe de sons de bateria e percussão autênticos, usados por programadores de ritmo na criação de 28 padrões de ritmo para todos os estilos de música. Uma função denominada Keyboard Percussion (Percussão com Teclado) é também, oferecida para execução de sons de percussão realísticos no Teclado Lower (Inferior) e Pedalboard (Pedaleira).

#### **Acompanhamento Automático e Abrangente**

O Electone é também equipado com várias funções de acompanhamento automático, incluindo Auto Bass Chord, Accompaniment, Melody on Chord e também o excitante dispositivo SoloStyle (EL-15). Em conjunto ou separadamente, proporcionam entretenimento e suporte instrumento inspirador que embelezam a sua performance.

#### **Vasta Seleção de Menus de Registros**

O seu Electone tem também Registration Menus (Menus de Registros) que permitem a você instantaneamente mudar todos os ajustes do instrumento, em tempo real, na medida em que você toca.

#### **Compatibilidade MIDI**

O Electone é equipado com o padrão mundial MIDI - Music Instrument Digital Interface (Interface Musical para Instrumento Musical) que permite o seu Electone controlar ou ser controlado por outros instrumentos MIDI.

CONSULTE ADIANTE DETALHES SOBRE TODOS ESTES DISPOSITIVOS

# *GUIA DE INTRODUÇÃO RÁPIDO*

#### **Tocando o seu Electone**

Não importa qual seja o seu nível de experiência, nós recomendamos que você dedique algum tempo para ler esta seção básica. Ela mostra da maneira mais simples possível como iniciar a execução do seu Electone. As operações e funções básicas que você aprende nesta seção serão importantes quando você, mas tarde, utilizar as funções mais avançadas do Electone.

Há umas poucas diferenças entre o EL-15 Electone e o EL-7 Electone. Onde necessário, instruções separadas estão descritas. Por favor leia as instruções que correspondam ao modelo que você possui.

#### Iniciando

Uma vez que você tenha preparado o seu Electone e ligado o fio de força na tomada elétrica, você está pronto par iniciar e para tocar.

#### **1. Ligue o Electone pressionando a chave POWER.**

Desligar o Electone ocasiona o apagamento de todos os ajustes do painel que você tenha feito. Quando o Electone é ligado, o Basic Registration 1 (Registro Básico 1) é automaticamente selecionado. Se você tiver feito ajustes no painel e deseja mantê-los, salve-os no Registration Memory (Memória de Registros) antes de desligar o Electone. Você pode, entretanto, restaurar os ajustes do painel feitos antes de o Electone ter sido desligado pela última vez. Para fazer isso, primeiro tome cuidado para não pressionar nenhum dos botões do painel após ter religado o Electone (com exceção daqueles denominados Basic Registration). Para restaurar os ajustes anteriores, mantenha pressionado o botão M (Memory) e pressione o botão D (Disable).

#### **2. Ajuste o controle MASTER VOLUME.**

O controle denominado MASTER VOLULME é um controle geral que afeta o volume de todo o instrumento.

Ajuste o controle aproximadamente conforme indicado no desenho. Este é o nível normal de execução.

#### **3. Pressione com o pé o pedal de Expressão.**

O pedal de Expressão também controla todo o volume do seu Electone. Uma vez que você tenha ajustado o controle MASTER VOLUME para um nível razoável, você pode usar o pedal de Expressão para alterar o volume, à medida em que você toca.

Para baixo: volume máximo

Para cima: volume mínimo

Por agora, pressione o pedal para baixo até aproximadamente a metade do curso.

### Tocando o seu Electone

O seu novo Electone é equipado com uma grande variedade de vozes, ritmos e outras funções. Uma vez que pode levar algum temo até a descoberta de todos os dispositivos disponíveis, o Electone incluí Registros que permitem a você mudar instantaneamente e completamente as vozes e outros ajustes de todo o teclado, mesmo durante a execução. Cada registro é pré-progamado para ser utilizado com um estilo musical específico ou combinação musical.

#### **Basic Registrations (Registros Básicos)**

A seção Basic Registration tem cinco registros pré-programados de fábrica, cada um com um conjunto diferente de vozes para os teclados Upper (Superior) e Lower (Inferior) do Pedalboard (Pedaleira), e todas são especialmente adequadas para execução com um estilo diferente de música.

Quando você liga o Electone, este automaticamente seleciona Basic Registration 1. Se um outro registro tiver sido selecionado (a lâmpada no botão vai ascender) pressione o botão Basic Registration 1.

Tente tocar a linha melódica da partitura constante do manual original no Teclado Upper (Superior), usando o registro indicado: Basic Registration 1 para a música From the New World.

Após isto, tente o restante dos Basic Registrations com os seguintes exemplos de música do manual original. Pressione os botões apropriados para selecionar os registros. Cada exemplo de música foi escolhido para melhor adequação ao seu registro de acompanhamento: Basic Registration 2 para a música Down by the Riverside; Basic Registration 3 para a Emperor Waltz; Basic Registration 4 para a Twinkle, Twinkle Little Star e Basic Registration 5 para a música Ode to Joy.

O quadro abaixo mostra as vozes que foram selecionadas para os teclados Upper (Superior) e Lower (Inferior) e Pedalboard (Pedaleira) em cada um dos cinco Basic Registrations.

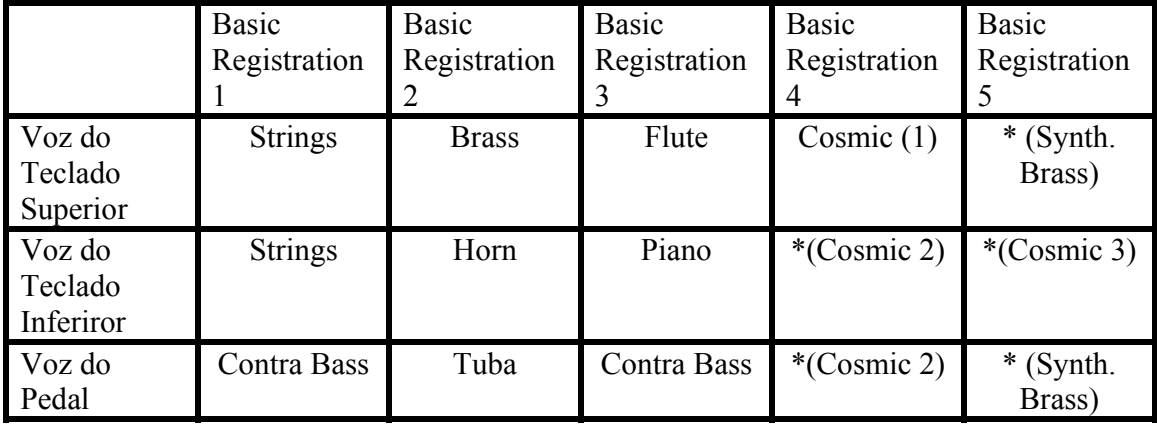

NOTA: As vozes identificadas com um asterisco são disponíveis apenas na seção Basic Registration. Entretanto elas podem ser também armazenadas em quaisquer dos botões ponto-a-ponto para seleção separada, em várias seções de vozes. Consulte a seção "Selecionando Vozes nos Dotted Buttons" (Botões Ponto-a-Ponto).

#### **Registration Menu (Menu de Registros)**

Ao lado dos Basic Registrations, registros adicionais estão disponíveis no seu Electone. Esses registros incluem seleção de Voice (Voz) e foram criados especialmente por intérpretes profissionais do Electone para atender a uma grande variedade de estilos musicais. Esses registros adicionais tornam fácil de encontrar os ajustes perfeitos para a sua performance, não importa qual estilo de música você venha a tocar.

#### **Registration Menu / Organ Select**

O Electone EL-15 tem um total de 26 registros especialmente programados (em dois bancos de 13), selecionáveis com os botões Registration Menu do painel. (O EL-7 tem um banco de 13 registros). Há também um banco Organ Select, em ambos os modelos, que permite a você selecionar entre 13 diferentes combinações de órgãos. (Veja a lista impressa no lado direito do painel do instrumento).

Para selecionar um registro do Registration Menu, ou um som de órgão do Organ Select:

#### **1. Selecione o banco desejado pressionando o botão MENU/ORGAN SELECT (ORGAN SELECT no EL-7). Veja desenho no manual original.**

No modelo EL-7 o LED (lâmpada) indica o banco selecionado: Off (Desligado) - Banco de Registros Green (Verde) - Banco Organ Select

No modelo EL-15 o LED (lâmpada) indica o banco selecionado: Off (Desligado) - Banco de Registros #1 Red (Vermelho) - Banco de Registros #2 Green (Verde) - Banco Organ Select

#### **2. Pressione, no painel, o botão (ou botões) correspondente ao número do registro (ou Organ Select) desejado.**

Selecione os pré-ajustes de número ímpar pressionando o botão debaixo do número desejado.

Selecione os ajustes de número par pressionado os dois botões sob o número desejado (por exemplo, para selecionar 2 pressione os botões 1 e 3).

Os LEDs (lâmpadas) sobre os botões indicam a seleção feita. Quando um número de préajuste par estiver selecionado, o LED sobre o numero estará aceso.

Quando um número de pré-ajuste ímpar estiver selecionado, os dois LEDs de cada lado do número estarão acesos. Veja desenho no manual original.

Você pode agora tocar o registro ou o som de órgão selecionado. Se desejar, tente algumas outras seleções repetindo os passos acima descritos. A seguir vá para o passo #3 e experimente os dispositivos de ritmo de acompanhamento do seu Electone.

#### **3. Uma vez que você tenha selecionado um registro (por exemplo, selecione Registration Menu 12 do primeiro banco), pressione o botão START (INÍCIO) na seção Rhythm (Ritmo).**

**Este passo inicializa um padrão de ritmo adequado para o estilo musical que você tiver selecionado. (Para desligar pressione o botão START novamente).** 

Você pode também ajustar o tempo (andamento) do ritmo conforme desejar, pressionando os botões TEMPO, conforme indicado no desenho do manual original:  $SLOWER = MAIS LENGTHO$   $FASTER = MAIS RÁPIDO$ 

NOTA: alguns dos registros na seção Registration Menu e Organ Select podem não ter associados a eles nenhum ritmo e padrão de acompanhamento.

Os ritmos são uma parte importante de cada registro. Cada ritmo de cada registro foi cuidadosamente escolhido e programado para melhor atender a cada estilo de música em particular.

O dispositivo de acompanhamento automático ABC (Auto Bass Chord) também desempenha um papel importante e é utilizado em conjunto com os registros e padrões de ritmo. Assim como os padrões de ritmo, padrões ABC foram programados para melhor atender ao registro selecionado. Eles permitem a você adicionar sofisticados padrões de acorde de acompanhamento e contra-baixo, adequados à música sendo tocada, apenas tocando acordes no Teclado Lower (Inferior).

Para utilizar o dispositivo de acompanhamento automático ABC:

#### **4. Toque um acorde no Teclado Lower (Inferior).**

#### **Tente o acorde mostrado no desenho do manual original.**

Esta função proporciona acompanhamento automático especialmente talhado para o estilo de musica que você estiver tocando. Observe que mesmo após ter liberado os dedos do teclado, o acorde e padrões de acompanhamento continuam a tocar. Para mais detalhes sobre acompanhamento automático consulte a seção 4.

NOTA: Se um registro selecionado incluir um padrão de ritmo, o modo ABC Fingered e a função Memory serão também automaticamente selecionados.

Exemplo (conforme desenho do manual original) Toque um acorde C no teclado.

#### **5. Agora retorne aos primeiros cinco exemplos de música utilizados no manual original na seção Basic Registration.**

Selecione o registro indicado acima e à direita da partitura (por exemplo "Pops Orch (1)" na primeira música. Proceda aos passos para seleção de registros conforme já descritos anteriormente.

#### **6. Ajuste o tempo (andamento) do ritmo para cada música pressionando os botões TEMPO até que o número indicado no visor seja o mesmo indicado (sugerido) na partitura.**

#### **7. Toque a melodia como você fez anteriormente com a mão direita no Teclado Upper (Superior).**

Desta vez, entretanto, utilize o acompanhamento automático ABC executando acordes com a sua mão esquerda. AS teclas que você deverá pressionar para fazer o acorde estão indicadas em pequenos diagramas (que reproduzem o teclado) logo abaixo da melodia, na partitura do manual original.

#### **8. Agora que você já ouviu o que o dipositivo ABC pode fazer, tente selecionar outros registros no Registration Menu.**

Use a função do ABC também com estes novos registros selecionados para obter uma melhor idéia da vasta abrangência de estilos do seu Electone. Viu como é fácil? Lembrese, você não tem que manter a tecla apertada para usar o acompanhamento automático. Apenas pressione a tecla uma vez e o acompanhamento continuará a tocar até que você pressione uma outra tecla.

#### **Cancelando a Função de Acompanhamento Automático ABC**

Você pode, é claro, cancelar os padrões de acompanhamento automático (modo Fingered) se desejar tocar seu próprio acompanhamento no Teclado lower (Inferior) e Pedalboard (Pedaleira).

Para cancelar o Acompanhamento Automático ABC:

Simplesmente pressione os botões FINGERED CHORD e MEMORY. (Os LEDs acima destes botões se apagarão). Veja ilustração no manual original.

Esta seção introdutória demonstra apenas uma pequena parte do vasto potencial do seu Electone. Agora que você sabe como selecionar os Basic Registrations e sabe também utilizar o Acompanhamento Automático ABC, tome algum tempo para explorar outros registros e padrões de ritmos. Há uma plêiade de vozes realísticas, autênticas orquestrações e estilos variados de ritmos - todos prontamente disponíveis a partir dos dispositivos do Registration Menu e Organ Select.

NOTA: Antes de explorar as seções seguintes deste manual, sugerimos que você desligue as funções de acompanhamento automático ABC e Memory. Caso contrário, notas individualmente tocadas no Teclado Lower (Inferior) soarão como acordes e também as vozes do Pedal não soarão quando tocado o Pedalboard (Pedaleira). Para isso, retorne à seção "Cancelamento a Função de Acompanhamento Automático ABC" acima e siga as instruções sobre como desligar ABC e Memory.

# *1 VOICE SECTIONS (SEÇÕES DE VOZES)*

O manual original contém ilustrações das várias voice sections (seções de vozes).

O Electone tem quatro seções de vozes: Upper Keyboard Voice (Voz do Teclado Superior), Lead Voice (Voz Principal), Lower Keyboard Voice (Voz do Teclado Inferior) e Pedal Voice (Voz da Pedaleira). Todas as vozes são executáveis nos teclados Upper (Superior) ou Lower (Inferior) ou Pedalboard (Pedaleira).

#### **Selecionando Vozes no Painel**

Uma vez que o painel para seleção de vozes segue o mesmo procedimento para todas as seções de vozes, apenas instruções relativas ao Teclado Superior são fornecidas neste manual.

**1. Selecione uma voz na seção Upper Keyboard Voice (Voz do Teclado Superior) pressionando um dos botões VOICE daquela seção, conforme ilustração no manual original.** 

NOTA: (EL-15): Vozes das seções Upper e Lower Flute Voice são selecionadas através de um procedimento diferente. Consulte a seção Flute Voices para maiores detalhes.

### **TOCANDO LEAD VOICES (VOZES PRINCIPAIS) E PEDAL VOICES (VOZES DO PEDAL) A PARTIR DO TECLADO INFERIOR**

O Electone tem uma função especial denominada "To Lower" que permite a você designar a Lead Voice (Voz Principal) ou Pedal Voice (Voz do Pedal) ao Teclado Inferior. Simplesmente pressione o botão TO LOWER na seção que você deseja designar e aquela voz escolhida passará a ser executável a partir do Teclado Inferior. (Veja ilustração no manual original).

#### **2. Ajuste o volume de cada seção de voz.**

Use os controles de VOLUME para cada seção de voz para ajustar o nível de volume desejado para cada voz. Os controles têm sete ajustes possíveis de volume, a partir de um mínimo de zero (sem som) até um máximo de sete (som no volume máximo). Veja ilustração no manual original.

#### **3. Selecione agora as vozes para o Teclado Inferior e Pedaleira**

Siga os passos #1 e #2 acima, agora utilizando os controles Lower Keyboard Voices (Vozes do Teclado Inferior) e Pedal Voices (Vozes do Pedal).

NOTA: Os sons da Lead Voice (Voz Principal) e Pedal Voice (Voz do Pedal) vibram uma nota de cada vez. Quando você, simultaneamente, pressiona duas ou mais teclas, somente a nota mais alta será ouvida.

#### **Selecionando Vozes Adicionais - Botões Ponto a Ponto**

O Electone tem uma grande variedade de vozes a partir da qual você pode escolher conforme descrito no painel de controle de vozes. O Electone tem também botões ponto a ponto em cada seção de vozes, dando a você acesso a vozes adicionais.

#### **Selecionando Vozes a Partir dos Botões Ponto a Ponto**

Cada seção de vozes tem um ou dois botões ponto a ponto, encontrados à direita de cada seção de voz. Estes botões funcionam como "curingas" de seleção de vozes e quaisquer das vozes do Electone podem ser armazenadas nestes botões e posteriormente selecionadas por eles.

#### **Os botões ponto a ponto têm os seguintes usos básicos:**

#### **1) Para usar qualquer voz de uma das seções de voz em qualquer outra seção.**

Por exemplo, você pode armazenar a voz Harmonica, que existe somente na seção Upper Keyboard Voice (Voz do Teclado Superior), num dos botões ponto a ponto da seção Lower Keyboard (Voz do Teclado Inferior). Uma outra vantagem deste dipositivo é que quando vozes monofônicas (uma nota) das seções Lead Voice ou Pedal Voice são designadas às seções Upper ou Lower do teclado, elas podem ser tocadas polifonicamente.

O oposto também ocorre: vozes polifônicas das seções Upper e Lower, se designadas para as seções Lead Voice ou Pedal Voice, soarão monofônicas.

#### **2) Para usar vozes alternativas da seção Basic Registration em qualquer das seções de vozes.**

As Basic Registrations 4 e 5 incluem quatro vezes extras as quais não são encontradas nas seções de vozes. Carregando-se quaisquer delas nos botões ponto a ponto, elas podem ser selecionadas separadamente somente à mesma seção de teclado na qual elas são utilizadas.

**3) Para usar vozes da seção Registration Menu ou Organ Select em qualquer das seções de vozes.** 

NOTA: Pizziacato Bass (Registration Menu 3 do primeiro banco) é uma das vozes não incluídas no painel. Ela é também uma das vozes do Pedal. Outras vozes nesta categoria incluem 28 diferentes vozes de órgão, a voz Glockenspiel (em ambos os modelos) e Trombone e Electric Piano (no EL-15).

# Para selecionar uma voz a partir de um botão ponto a ponto:

(veja ilustrações no manual original)

**1. Pressione e mantenha abaixado um dos botões ponto a ponto em qualquer das seções de vozes (um dos LEDs vai acender).** 

#### **2. Mantendo pressionado o botão ponto a ponto, pressione o botão da voz que você deseja armazenar naquele botão ponto a ponto.**

Qualquer dos botões nas várias seções (Upper, Lead, Lower e Pedal) pode ser utilizado. Você pode utilizar também os botões Basic Registration e Registration menu para selecionar vozes. (Para detalhes consulte novamente Registration Menu/Organ Select). **Lista de Vozes Adicionais** 

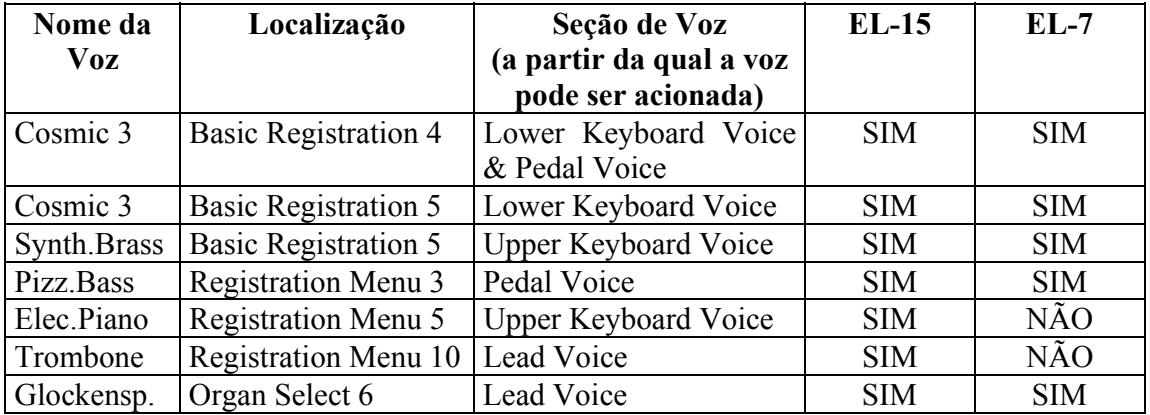

# **2** *FLUTE VOICES (VOZES DE FLAUTA) EL-15*

O dispositivo Flute Voice possibilita que você crie suas próprias vozes de órgão, dandolhe acesso a uma grande variedade de sons de órgão. Com esta função você pode recriar o som clássico dos órgão convencionais apenas trocando os vários níveis de comprimento de flauta e percussão.

A seção Upper Flute Voice tem um ajuste de quatro comprimentos de flauta mais um comprimento de Ataque, enquanto que a seção Lower Flute Voice tem três ajustes de comprimento da flauta.

#### **Para usar a função Flute Voice:**

**1. Pressione qualquer dos botões de comprimento das seções UPPER FLUTE VOICE ou LOWER FLUTE VOICE.** 

O LED sobre o botão acende para indicar que a seleção está acionada. (Veja ilustração no manual original).

**2. Utilize os botões de VOLUME (acima e abaixo) da seção, para ajustar o volume geral.** (Veja ilustração no manual original).

O volume é ajustável numa amplitude de quatro passos. Os LEDs acima dos botões indicam o nível de volume, conforme demonstrado na ilustração do manual original, a saber:

Off (no sound) = Desligado (sem som). (Ambos os LEDs apagados) Level 1 - Nível 1 (LED à esquerda aceso) Level 2 - Nível 2 (LED à direita aceso) Máximum level = Nível máximo. (Ambos os LEDs acesos)

#### **Sobre os Ajustes de Comprimento:**

Os comprimentos são em oitavas; por exemplo, 16' tem o menor passo, 8' é uma oitava sobre 16', 4' é uma oitava acima de 8', etc. O comprimento de Ataque de 2-2/3" na seção Upper Flute Voice é um passo intermediário que proporcional um som percussivo curto.

NOTA: Ao tocar e sustentar várias notas, somente a primeira nota tocada terá um efeito de ataque; todas as demais notas tocadas não terão nenhum efeito de ataque, enquanto a primeira estiver sendo pressionada.

#### **SALVANDO AS VOZES DE FLAUTA**

Você pode salvar (gravar) as vozes de órgão que criar como dispositivo Flute Voice para utilização no futuro. Após criar uma voz, salve-a armazenando-a através do botão Registration Memory. Consulte a seção Registration Memory (Memória de Registros).

### *3 EFEITOS*

O Electone dispõe de dispositivos de efeito para aperfeiçoar a sonoridade de suas vozes. Estes incluem Touch Tone (no EL-15), Sustain, Tremolo e Vibrato. Os efeitos Touch Tone (no EL-15; excetuando-se as Pedal Voices) e Vibrato foram pré-ajustados de fábrica para diversas das vozes e não podem ser alterados. Já os dispositivos de Sutain e Tremolo possuem controles de liga/desliga no painel.

#### **Vibrato**

Vibrato é um efeito que periodicamente ou regularmente varia o passo de uma voz para um som com efeito vibratório.

#### NOTA: Todas as vozes do Electone recebem um pré-ajuste de Vibrato.

#### **Touch Tone (EL-15)**

A função Touch Tone oferece a você um expressivo controle sobre o volume e o timbre de uma voz. Especificamente, ele proporciona resposta ao toque inicial de uma voz, controlando o volume e o timbre, de acordo com a pressão com a qual você aciona as teclas. Quanto mais forte você aciona as teclas, maior é o volume e mais brilhante é o timbre.

#### **Sustain**

O Sustain é selecionável para as vozes Upper, Lower e Pedal e faz o som gradualmente diminuir quando a tecla é liberada. Os ajustes de liga/desliga do Sustain são independentes para cada um dos teclados, proporcionando um controle máximo da expressão.

#### **Para adicionar o efeito Sustain à vozes:**

Pressione o botão desejado (UPPER, LOWER ou PEDAL) na seção SUSTAIN. A lâmpada do botão se acende para indicar que o Sustain está ligado. Pressione o botão novamente e o Sustain se desligará.

#### **Tremolo**

O Tremolo é usado em Organ Select e Flute Voice (EL-15) e recria um rico efeito de alto-falante rotativo. Exatamente conforme um alto-falante rotativo convencional, você pode alternar o efeito, à medida em que toca. E ainda, do mesmo modo que um altofalante rotativo, o efeito tremolo característico muda gradualmente de velocidade após ter sido acionado. O tremolo pode ser acionado em tempo real, na medida em que você toca com o botão TREMOLO (FAST) do painel acionado.

#### **Para adicional o efeito Tremolo à vozes:**

Pressione o botão TREMOLO (FAST) para ligar e desligar o efeito Tremolo, à medida em que você toca. Este botão funciona exatamente como um botão de rápido/lento num gabinete de alto-falante rotativo. Quando o Tremolo está ligado 9on) o efeito de rotação é rápido; quando está desligado (off) o efeito de rotação é lento. A mudança de velocidade é gradual, reproduzindo efetivamente o efeito de aceleração e desaceleração de um altofalante rotativo.

# *4 RITMO, ACOMPANHAMENTO E PERCUSSÃO*

Os dispositivos de Ritmo do Electone utilizam sons amostrados a partir de uma bateria verdadeira e de instrumentos de percussão para, automaticamente, tocar vários padrões de ritmos. Funções de Acompanhamento Automático são utilizadas em conjunto com os padrões de ritmo, proporcionando acompanhamento automático apropriado para o padrão de ritmo selecionado. E, mais ainda, o Electone tem um dispositivo denominado Keyboard Percussion (Percussão com Teclado) que permite a você tocar bateria e sons de percussão diretamente no Teclado Inferior e na Pedaleira.

#### **Padrões de Ritmo**

O Electone possui 28 diferentes padrões de ritmos em vários estilos que podem ser selecionados instantaneamente no painel.

#### **Para selecionar e tocar um padrão de ritmo:**

#### **1. Escolha um ritmo pressionando um dos botões na seção Rhythm do painel, conforme ilustração no manual original.**

Há dois tipos de padrões de ritmos designados para cada botão, padrões estes que são selecionáveis através dos botões VARIATION 1 e 2. Selecione os padrões de ritmo da fileira superior com o botão VARIATION 1 e os da fileira inferior com o botão VARIATION 2. Você pode pressionar um destes botões antes de tocar um padrão de ritmo ou mesmo pressioná-lo quando o ritmo já estiver tocando com a intenção de alterá- $\log$ 

#### **2. Ligue o ritmo.**

Para isto você pode utilizar um dos três botões descritos a seguir (consulte ilustração no manual original).

#### **Botão 1 - START**

Este botão faz exatamente o que o nome indica, ou seja, aciona o ritmo que começa imediatamente. Para parar o ritmo, pressione o botão novamente.

#### **Botão 2 - SYNCHRO START**

Este botão coloca o padrão de ritmo em "espera". O ritmos iniciará quando você pressionar uma nota no Teclado Inferior ou na Pedaleira. Para parar o ritmo, pressione o botão 2 novamente.

#### **Botão 3 - INTRO.ENDING**

Pressionando-se este botão o Electone toca automaticamente uma pequena introdução (de até oito compassos) antes de iniciar o padrão de ritmo. Primeiro pressione o botão INTRO.ENDING, depois os botões START ou SYNCHRO START. Enquanto a introdução estiver sendo executada, o display de TEMPO (ANDAMENTO) exibe o número do primeiro compasso do padrão de ritmo. Por exemplo, se houver um compasso de oito para um padrão de tempo 4/4, o seguinte aparece no display:

BAR/BEAT  $- 8.1$ (veja ilustração detalhada no manual original)

Pressionando-se o botão INTRO.ENDING novamente enquanto o padrão está sendo executado o Electone automaticamente toca uma frase musical de encerramento de paralisar o ritmo.

#### **LEAD IN**

Acionamento do botão STAR em conjunto com o botão INTRO.ENDING fará com que o Electone toque automaticamente um compasso Lead In com um click em cada batida, para dirigí-lo ao início da música.

#### **Chave acionada com o pé (Parada de Ritmo)**

Você pode utilizar a chave acionada com o pé, à esquerda, para desligar e religar o ritmo no meio da música. Entretanto esta chave não pode ser utilizada para iniciar o ritmo no começo da música.

#### **SOBRE O SYNCHRO START:**

O dispositivo de SYNCHRO START funciona de modo diferente quando o ABC (Auto Bass Chord) está ligado e a função Memory está off (desligada). O padrão de ritmo inicia quando uma tecla no Teclado Inferior é tocada mas a seguir para imediatamente quando a tecla é liberada. Para evitar isto, coloque em on (ligada) a função Memory. (Consulte a seção Acompanhamento Automático, para detalhes sobre ABC e Memory).

#### **3. Ajuste o volume.**

Pressione os controles de VOLUME à direita dos botões de Rhythm Select para ajustar o nível desejado. Os controles têm sete níveis de volume, desde um mínimo de zero (nenhum som) até máximo (volume total).

NOTA: Quando o Electone é ligado, o volume do ritmo é automaticamente ajustado para zero.

#### **4. Ajuste o tempo (andamento).** Veja ilustração no manual original.

#### **(1) Botões TEMPO (ANDAMENTO)**

Para ajustar a velocidade do ritmo.

Pressione o botão com seta à direita para aumentar o andamento e o botão com seta à esquerda para diminuí-lo.

#### **(2) Display TEMPO (ANDAMENTO)**

Mostra o tempo atual.

Os valores exibidos são dados em batidas por minuto, exatamente como num metrônomo convencional. A amplitude do andamento é de 40 até 240 batidas por minuto.

Quando o padrão de ritmo se inicia, o display TEMPO altera sua função e passa a funcionar como indicador BAR/BEAT. Exemplo: 4.3.

O número à esquerda (veja ilustração no manual original) indica o compasso atual e o número à direita indica o número de batidas em cada compasso. A lâmpada sob o display também indica as batidas.

#### **Fill in Patterns (Padrões de Repique)**

Padrões de repique são projetados para serem usados como "breques" temporários no ritmo. Isto adiciona um certo "swing" num padrão que normalmente é repetitivo.

Assim como os padrões de ritmo normais, os padrões de repique foram projetados para coordenação perfeita com o baixo e o acorde do dispositivo de Acompanhamento Automático.

#### **Para utilizar os padrões Fill In (Repique):**

- **1. Selecione e execute um padrão de ritmo.**
- **2. Na medida em que você vai tocando e o ritmo está sendo executado pelo Electone, pressione ocasionalmente o botão FILL IN na seção RHYTHM.**

Para melhores resultados pressione o botão exatamente no início da primeira batida de um compasso.

NOTA: Padrões de repique podem também ser utilizados como introdução. Simplesmente pressione o botão FILL IN anates de iniciar o ritmo através dos botões START ou SYNCHRO START.

NOTA: Você também pode iniciar um repique dentro de um compasso, de modo a tocar somente uma ou duas batidas do padrão, criando assim variações interessantes. O botão é muito sensível o que requer atenção quanto ao exato momento de acioná-lo.

#### **Controles de Acompanhamento**

A função de Acompanhamento aqui é independente do acompanhamento ABC e opera com a seção Rhythm para, automaticamente, acrescentar arpejos e outros enriquecimentos instrumentais.

#### **Para ligar a função Accompaniment (Acompanhamento):**

- **1. Pressione o botão ACCOMPANIMENT 1 ou 2 no painel.** O LED acima do tipo de acompanhamento selecionado acenderá. (Veja ilustração detalhada no manual original do seu Electone).
- **2. Enquanto o padrão de ritmo estiver sendo executado, toque um acorde no teclado inferior.**

NOTA: Mesmo se o ACCOMPANIMENT (Tipo de Acompanhamento) for alterado, o padrão de Intro/Ending (Introdução/Encerramento) permanece o mesmo.

#### **Acompanhamento Automático - ABC Auto Bass Chord**

A função ABC (Auto Bass Chord) opera com a seção Rhythm do Electone para, automaticamente, produzir acordes e som de contra-baixo na medida em que você toca. Dependendo do dispositivo ou modo selecionado, você pode tocar qualquer coisa, desde uma simples nota até um acorde completo no Teclado Inferior e ouvir um completo acompanhamento de acordes e de contra-baixo ritmado.

Há três modos ABC:

- SINGLE FINGER
- FINGERED
- CUSTOM ABC

e eles são selecionados a partir dos botões localizado na seção AUTO BASS CHORD.

NOTA: O botão MEMORY não seleciona um modo. É um ajuste separado para cada um dos modos (Consulte a seção Memory a seguir).

#### **Para utilizar a função ABC:**

Pressione o botão desejado na seção AUTO BASS CHORD. O LED acima do modo selecionado irá se acender. Para desligar a função ABC pressione novamente o mesmo botão (ou o botão cujo LED estiver aceso).

#### **Sobre os Modos Auto Bass Chord e Memory:**

#### **Modo Single Finger**

O modo Single Finger proporciona o meio mais rápido e fácil de obter-se diversas diferentes combinações de acorde/contra-baixo.

Consulte o quadro a seguir (este quadro está apropriadamente ilustrado no manual original) denominado Acordes Reconhecidos no Modo Single Finger para maiores detalhes sobre como tocar acordes neste modo.

#### **Modo Finger Chord**

O modo Finger Chord produz automaticamente acompanhamento de acorde e contrabaixo para acordes tocados no Teclado Inferior.

Consulte o quadro a seguir (este quadro está apropriadamente ilustrado no manual original) denominado Acordes Reconhecidos no Modo Single Finger para maiores detalhes sobre como tocar acordes neste modo.

#### **Modo Fingered Chord**

O modo Fingered Chord produz automaticamente acompanhamento de acorde e contrabaixo para acordes tocados no Teclado Inferior. Ele permite que você utilize uma gama maior de tipos de acordes do que no modo Fingered Chord. Neste modo Fingered Chord você toca as notas do acorde enquanto a função ABC automaticamente seleciona o padrão apropriado de baixo e ênfase rítmica.

Consulte quadro abaixo (também apropriadamente ilustrado no manual original) denominado Acordes Reconhecidos no Modo Fingered Chord para detalhes sobre acordes executados neste modo.

#### **Modo Custom ABC**

O modo Custom ABC é uma pequena variação do modo Fingered Chord. Ele permite que você determine quais notas de contra-baixo serão tocadas no acompanhamento, a partir da nota tocada na pedaleira em conjunto com os acordes que você toca no Teclado Inferior. Desta forma você tem um maior controle sobre as notas do acompanhamento e liberdade para usar uma variedade maior de acordes e vozes. E ainda assim tirar proveito das facilidade oferecidas pelo acompanhamento automático.

#### **Memory**

A função Memory permite que você tenha o contra-baixo e os acordes de acompanhamento continuando a tocar, mesmo após ter levantado os dedos do teclado. Quando utilizado com um padrão de ritmo, a função Memory pode também operar independentemente do dispositivo ABC para permitir que o baixo e as notas de acordes que você toca sejam sustentadas mesmo após a liberação das teclas. Pressione o botão MEMORY (MEMÓRIA) para ligar a função Memory. O LED deverá se acender. Pressione o botão novamente para desligá-la.

Veja ilustração detalhada sobre AUTO BASS CHORD e ACCOMPANIMENT no manual original.

NOTA: Quando o modo Custom ABC está selecionado, a função Memory é aplicável somente ao acompanhamento do contra-baixo.

**Acordes Reconhecidos no Modo Single Finger (Tecla de C)** 

Acordes Maiores, menores, Sétima dominante e menores com Sétima podem todos ser tocados no modo Single Finger.

Acordes Maiores Pressione a tônica do acorde (a nota corresponde ao nome do acorde)

Acordes Menores Simultaneamente pressione a tônica e uma tecla preta à esquerda

Acordes de Sétima Dominante Simultaneamente pressione a tônica e qualquer tecla branca à esquerda

Acordes Menores com Sétima Simultaneamente pressione a tônica a qualquer tecla preta junto com qualquer tecla branca à esquerda.

CONSULTE ILUSTRAÇÕES COMPLEMENTARES NO MANUAL ORIGINAL.

NOTA: Acordes menores, acordes de Sétima Dominante e Acordes menores com Sétima cujas tônicas sejam uma tecla preta (tal como B bemol ou G bemol) são tocados da mesma forma que aqueles cuja tônica seja uma tecla branca.

NOTA: Com o modo Single Finger acionado, o acorde produzido soará na mesma oitava, independentemente de onde ele seja tocado no Teclado Inferior.

### **TOCANDO ACORDES COM SINGLE FINGER PORÉM SEM O RITMO**

A função ABC - Auto Bass Chord é geralmente utilizada junto com os padrões de ritmo para criar pleno acompanhamento rítmico, porém ela pode ser também utilizada no modo Single Finger sem o ritmo. Isto acrescenta acordes contínuos e plenos à sua performance. Para isto, simplesmente deixe off (desligado) o ritmo no modo Single Finger enquanto você executa acordes Single Finger no Teclado Inferior.

NOTA: Se você se esquecer de cancelar as funções de acompanhamento Single Finger ou Fingered Chord, as notas isoladas que você tocar soarão como acordes contínuos.

### **Acordes Reconhecidos no Modo Fingered Chord (Tecla de C)**

CONSULTE ILUSTRAÇÕES NO MANUAL ORIGINAL.

#### **Percussão a partir do Teclado**

Para tocar os sons de percussão a partir do teclado:

1. Ligue a função Keyboard Percussion (Percussão com Teclado) pressionando o botão LOWER (INFERIOR) ou PEDAL (PEDAL), ou ambos, na seção KEYBOARD PERCUSSION no painel.

Consulte ilustração no manual original.

#### **2. Ajuste o volume**

O volume dos sons de percussão é ajustado junto com o volume do ritmo, utilizando-se os controles de VOLUME na seção Rhythm. Ajuste o volume para o nível desejado.

- **3. Desligue todas as vozes Lower e Pedal.** Para isso ajuste o volume de todas as vozes para MIN.
- **4. Toque algumas notas no Teclado Inferior e na Pedaleira.** Os vários sons de percussão (um total de 42 está disponível) foram designados tanto para o Teclado Inferior como para a Pedaleira, conforme ilustração detalhada constante do manual original. Consulte.

#### **Melody on Chord**

O dispositivo denominado MOC - Melody on Chord (Melodia ao Acorde) acrescenta automaticamente uma parte de harmonia às melodias que você tocar no Teclado Superior. A harmonia é derivada dos acordes que você executar no Teclado Inferior - ou dos acordes que são tocados pelo Electone se você estiver utilizando o acompanhamento automático ABC.

#### **Para selecionar a função Melody on Chord:**

Pressione o botão M.O.C..A lâmpada se acenderá. Para desligar, pressione novamente o botão.

Consulte as ilustrações, tanto para o modelo EL-7 como para o EL-15 no manual original.

NOTA: Mesmo quando o dispositivo Melody on Chord está acionado, se as vozes do Teclado Superior estiverem ajustadas para ZERO, não haverá nenhum som.

#### **SoloStyle (EL-15)**

A função SoloStyle opera geralmente com os padrões de ritmos e produz diversos tipos de enriquecimentos musicais (harmonias, retardamentos, frases sequenciadas) para a Lead Voice (Voz Principal) que você executa no Teclado Superior. Há 28 tipos diferentes padrões de SoloStyle, um para cada um dos padrões de ritmo.

Usando ligada, a função SoloStyle automaticamente ajusta o volume da Lead Voice (Voz Principal) para próximo do nível máximo e acrescenta efeitos enriquecedores para atender ao estilo do ritmo.

#### **Para selecionar a função SoloStyle:**

Pressione o botão SOLOSTYLE. A lâmpada se acenderá. Para desligar, pressione novamente o mesmo botão.

#### NOTA: O tipo de Acompanhamento não pode ser mudado.

NOTA: Melody on Chord e SoloStyle são efeitos bastante distintos. Pode não ser musicalmente apropriado mantê-los ligados durante todo o tempo de execução de uma melodia. Utilize os correspondentes botões do painel para ligar ou desligar estas funções conforme achar necessário. Esta é uma maneira conveniente de acrescentar aviações dinâmicas à sua performance.

# *5 REGISTRATION MEMORY (MEMÓRIA DE REGISTROS)*

A Memória de Registros permite a você armazenar virtualmente todos os ajustes que fizer, proporcionando uma maneira prática de mudar instantaneamente todos os ajustes de vozes e de ritmos enquanto toca. Isto é feito com o simples toque se um botão na seção REGIST.MEMORY do painel.

Virtualmente todos os ajustes do painel podem ser memorizados pela Memória de Registros.

Somente os seguintes ajustes não podem ser memorizados/gravados: Pitch/Transpose.

#### **Salvando Registros**

Registros recém-criados por você podem ser salvos (gravados) através dos botões da seção REGIST.MEMORY. Todos os registros na Memória de Registros podem também ser salvos num disquete, para utilização futura (quando equipado com o Yamaha Music Disk Recorder, opcional)

**Para armazenar registros na Memória de Registros:** 

**1. Após criar um registro original seu, decida qual número de botão você deseja utilizar para salvar o registro (1 a 5).** Veja ilustração no manual original.

**2. Mantendo pressionado o botão M (Memory) na seção REGIST.MEMORY do painel, pressione também o botão correspondente ao número em que você deseja salvar o registro.** Quando o armazenamento da informação estiver completado, a luz do botão escolhido irá piscar.

#### **Para selecionar registros já gravados na Memória de Registro:**

Simplesmente pressione o botão com o número correspondente ao registro que você deseja selecionar.

#### **Usando o botão D - Disable (Desativar)**

Os padrões de ritmo e acompanhamento automático mudam na medida em que você seleciona diferentes botões da Memória de Registro, conforme foram os registros aí salvos por você.

Pressionando o botão D - Disable (Desativar) você consegue manter o mesmo ritmo e acompanhamento que estiver sendo executado, na medida em que faz as suas mudanças de registros.

#### **Reinicializando os Botões da Memória de Registro**

Todos os registros podem ser apagados de uma só vez através da função Power On Reset. Isto faz com que todos os registros que você gravou sejam apagados e substituídos pelos registros pré-programados de fábrica.

#### **1. Desligue o Electone através da chave POWER.**

### **2. Mantenha pressionado o botão mais à esquerda (Botão 1 ) da seção Registration Menu (Menu de Registros) e torne a ligar o Electone.**

Tenha cuidado ao realizar esta operação uma vez que ela apaga todos os registros que você tiver gravados na Memória de Registros.

CONSULTE ILUSTRAÇÃO DETALHADA NO MANUAL ORIGINAL

# *6 CONTROLES DE TONALIDADE E AFINAÇÃO*

No Electone há dois controles relacionados com tonalidade: Transposition e Pitch. Transposition permite a você alterar a tonalidade do instrumento e Pitch permite um ajuste fino da afinação. Os controles Transposition e Pitch estão localizados na extrema direita do painel, próximo ao controle MASTER VOLUME.

#### **Transposition**

Para transpor a tecla de afinação do Electone utilize os botões TRANSPOSITION (SETA ACIMA e SETA ABAIXO). Os LEDs acima dos botões acendem para indicar a direção da transposição, acima ou abaixo. Quando a transposição for NORMAL, ambos os LEDs estarão apagados. Este ajuste determina a afinação de todas as vozes e é ajustável em semitons. Amplitude:  $-6 +6$  (uma oitava).

#### **Pitch**

Para alterar os ajustes de afinação geral do Electone mantenha pressionado o botão PITCH e pressione qualquer dos botões TRANSPOSITION (SETA ACIMA/ SETA ABAIXO).

Isto determina o ajuste fino para todas as vozes. amplitude: 438.8 Hz - 444.5 Hz.

Consulte as ilustrações no manual original.

### *7 MIDI*

MIDI - Musical Instrument Digital Interface (Interface Digital para Instrumento Musical) é um sofisticado sistema de comunicação para instrumentos musicais. É um equipamento da maioria dos instrumentos musicais digitais modernos e permite diferentes instrumentos "conversarem" entre si e controlarem-se mutuamente. Por exemplo, o Teclado Superior do seu Electone pode ser utilizado para tocar sons num sintetizador acoplado. Em outra aplicação, um sintetizador de ritmo pode ser programado para tocar seus padrões de ritmo em perfeita sincronização com o andamento ajustado no Electone.

Para utilizar as funções MIDI você deve, é claro, ter um segundo dispositivo MIDI (tal como um sintetizador) e um conjunto de cabos MIDI.

Para detalhes sobre como conectar adequadamente os cabos MIDI consulte as ilustrações no manual original fornecido com o seu Electone.

Estas conexões determinam os canais através dos quais as informações MIDI serão transmitidas. O Teclado Superior pode ser ajustado para enviar sinais através do canal 1, enquanto que o Teclado Inferior pode utilizar o canal 2. A cada dispositivo MIDI conectado deverá corresponder aos números aqui indicados.

Quando utilizar um outro dispositivo MIDI para tocar as vozes do Electone você deverá ajustar o canal de transmissão MIDI do dispositivo conectado de modo a que correspondam aos canais de recepção do Electone. Similarmente, quando utilizar o Electone para tocar sons gerados por um outro dispositivo, o ajuste dos canais de recepção do dispositivo deverá corresponder aos canais de transmissão do Electone.

Os canais de transmissão e recepção do Electone são automaticamente ajustados para os seguintes valores:

Superior: 1 Inferior: 2 Pedal: 3 Percussão com Teclado: 15 (somente canal de recepção)

NOTA: Sons dos padrões de acompanhamento não podem ser controlados via MIDI.

# *8 SAÍDAS / ENTRADAS AUXILIARES E CONTROLES*

No lado de baixo, à esquerda do teclado do Electone, há um painel equipado com diversos terminais de entrada e saída cujas funções são abaixo descritas.

Consulte o desenho ilustrativo no manual original.

### **(1) RHYTHM IN (ENTRADA PARA RITMO)**

#### **Left (Esquerdo) and Right (Direito) (EL-15)**

Este par de entradas auxiliares são para conexão de um sintetizador externo de ritmos. O som do dispositivo aqui conectado é mixado com o som do Electone a tocado através do sistema de alto-falante embutido. O volume do sintetizador externo pode ser controlado pelo pedal de expressão do Electone.

#### **(2) AUX. OUT (SAÍDA AUXILIAR)**

Esta saída auxiliar (pino tipo RCA) é para conexão de amplificação externa ou sistema de alto-falantes externos tais como amplificadores, sistemas de som, cassete deck, etc.

#### **(3) HEADPHONES (FONES DE OUVIDO)**

Para conexão de um par de fones de ouvido estéreo ou mono. Quando o fone de ouvido é conectado neste plugue o som do sistema de alto-falantes interno do Electone é automaticamente cortado permitindo assim execução sem incomodar outras pessoas.

#### **Guia para Solução de Problemas**

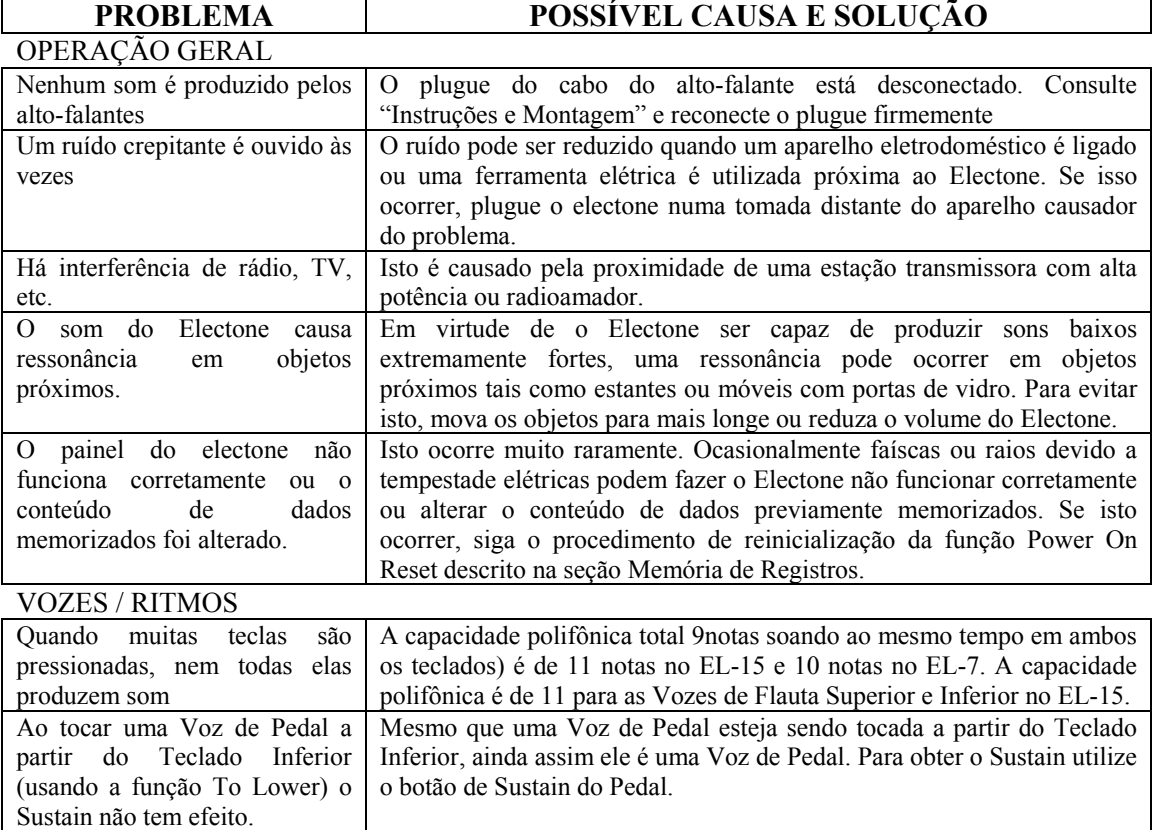

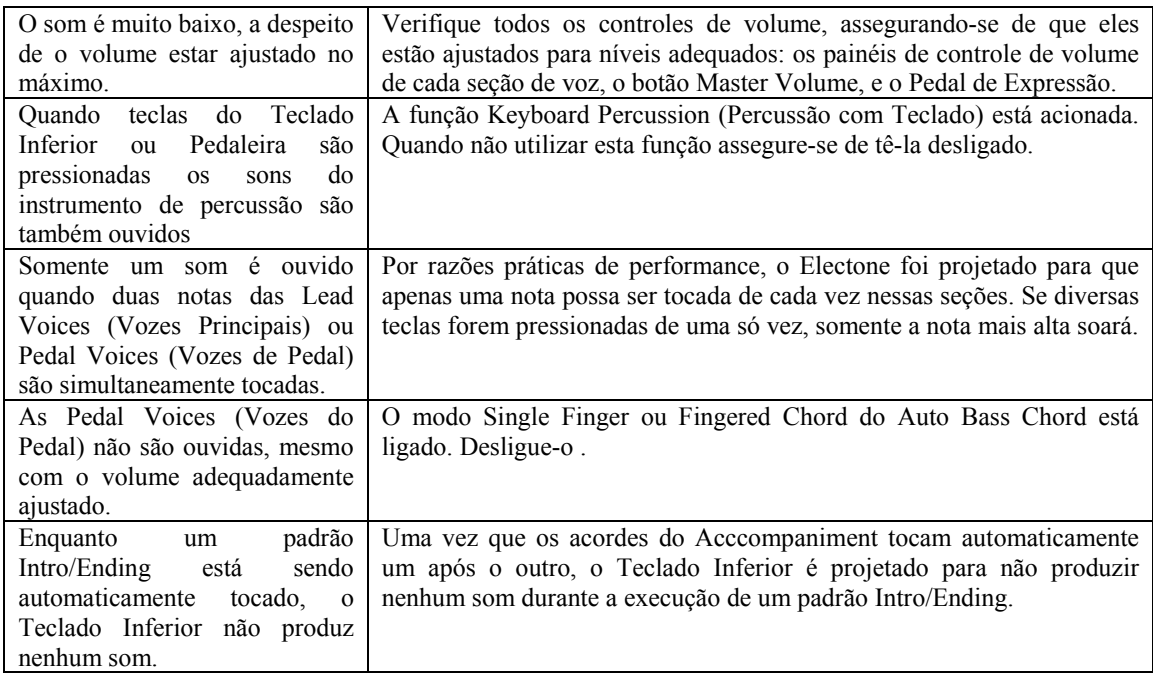

# **Guia para Solução de Problemas**

# ACOMPANHAMENTO E OUTRAS FUNÇÕES

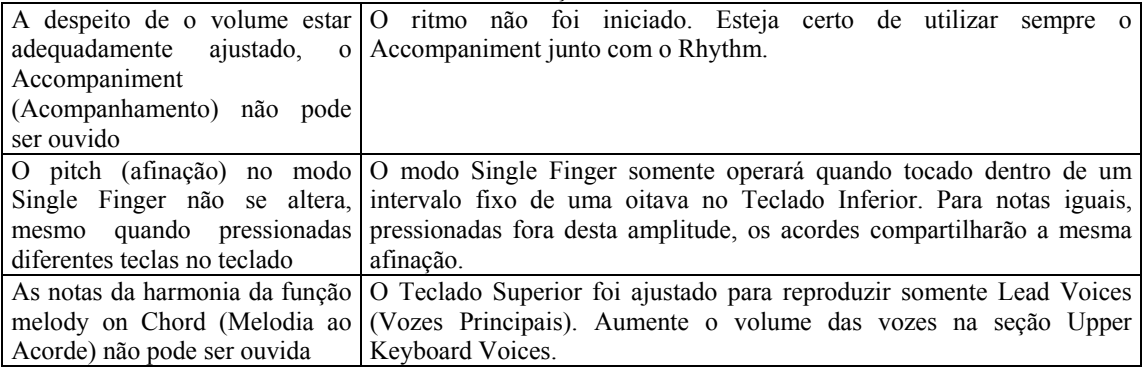

# **Especificações**

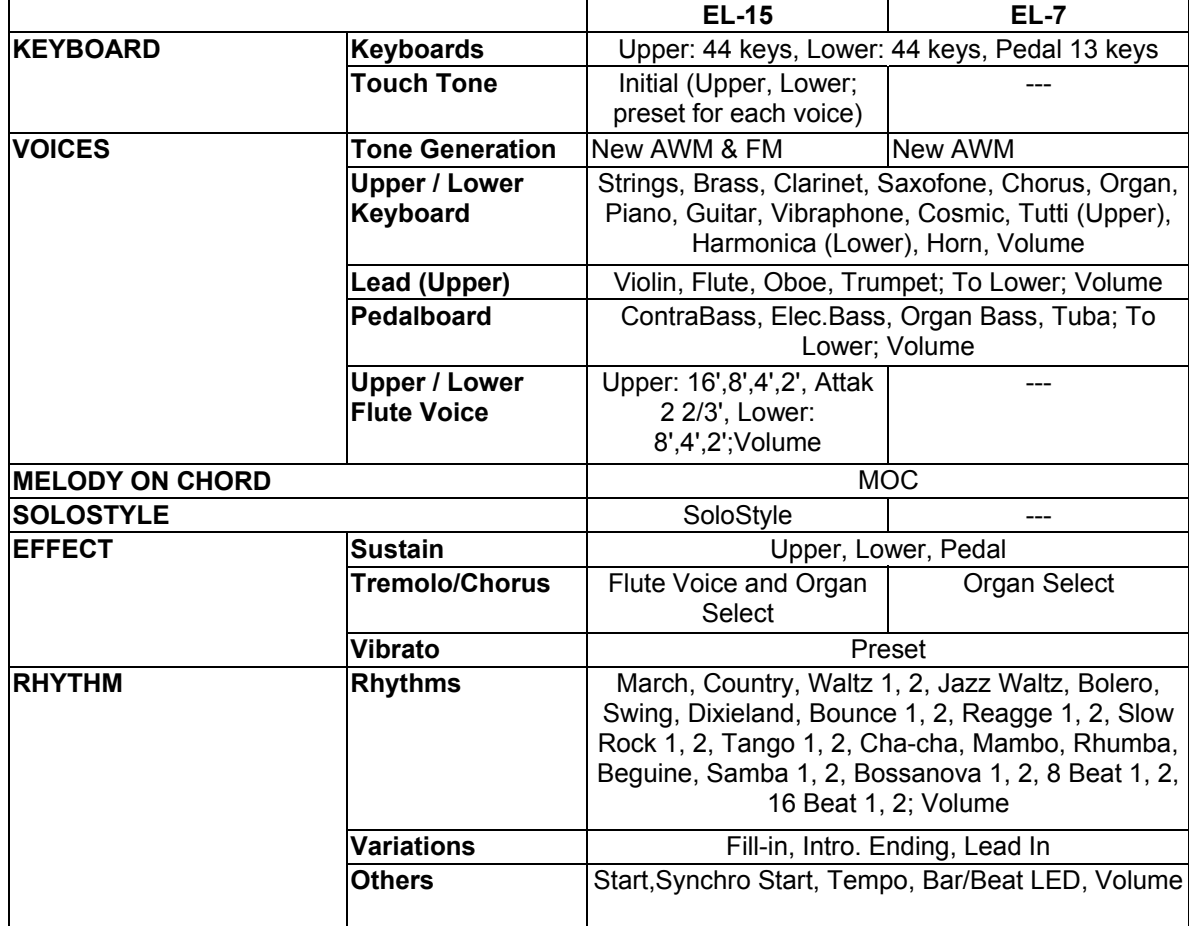

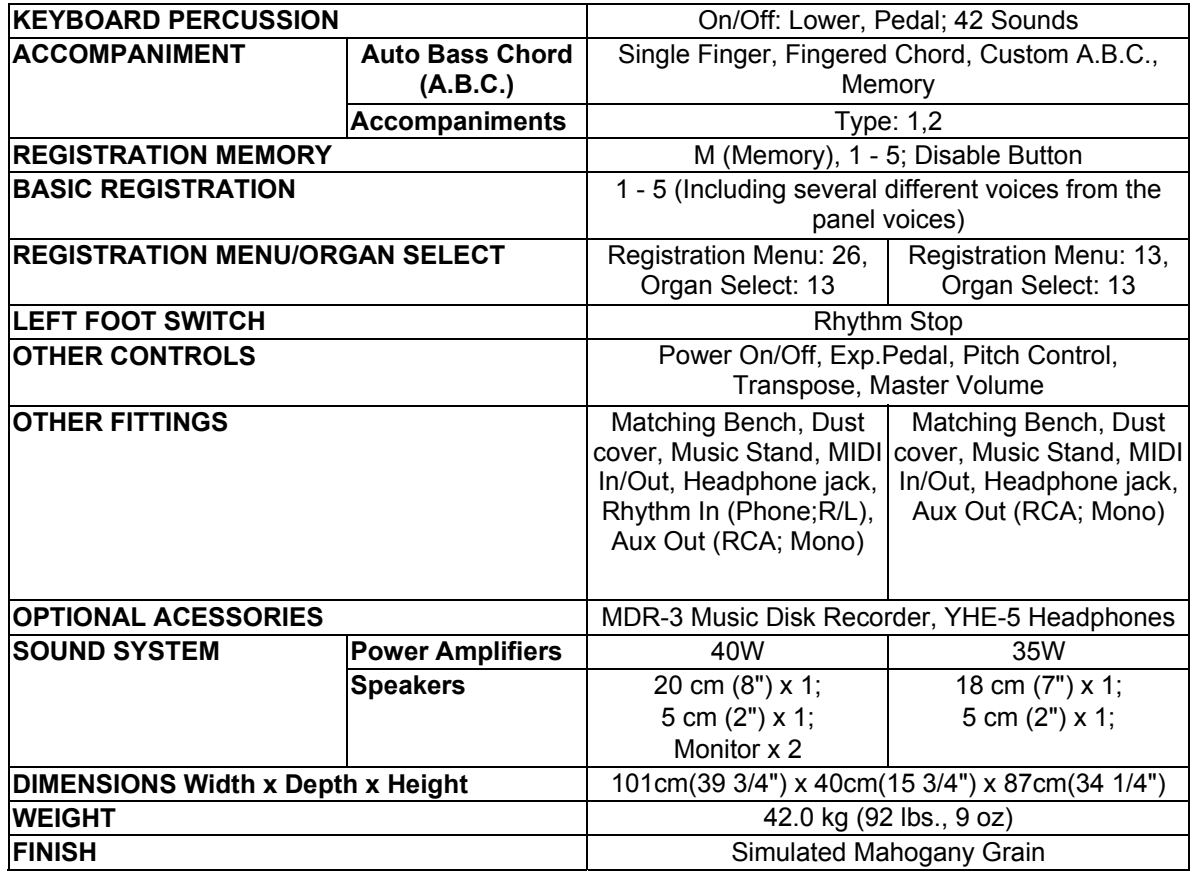

Especificações são apenas para informação. A Yamaha se reserva o direito de modificá-las a qualquer tempo.

# **Tabela de Implementação MIDI**

Data: 01/Março/92

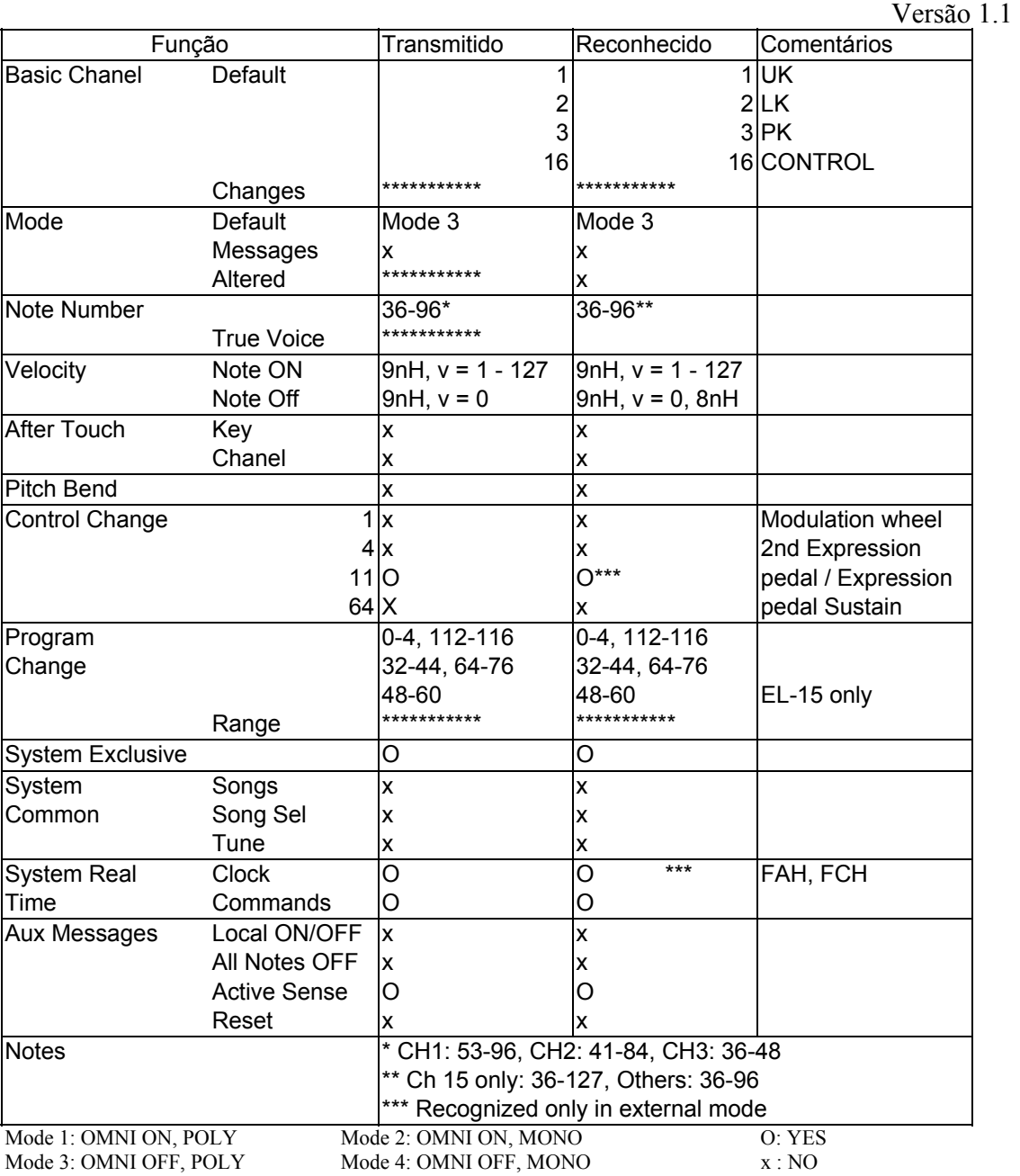

**Especificações MIDI** 

### • **MENSAGENS DO CANAL**

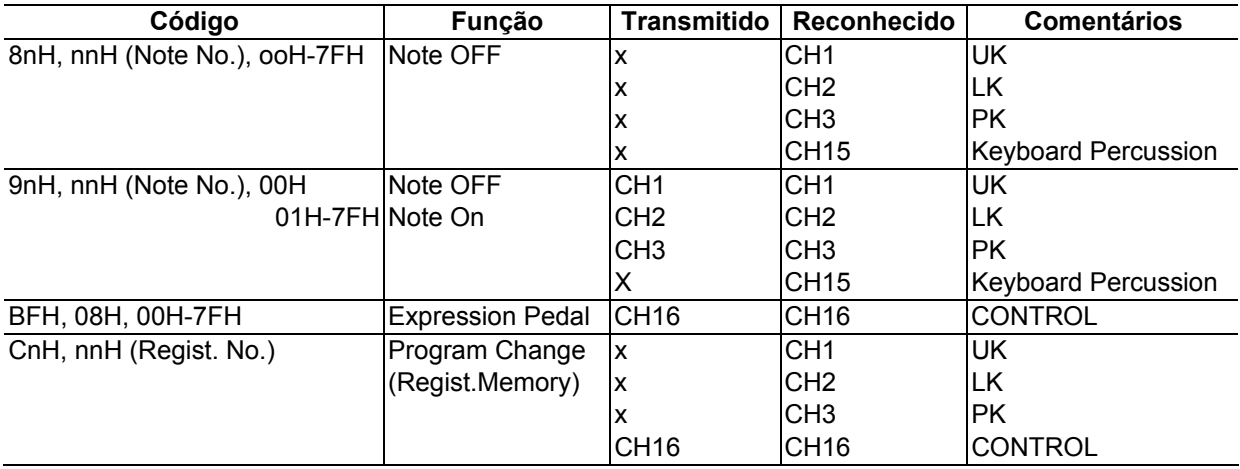

#### • **MENSAGENS EM TEMPO REAL DO SISTEMA**

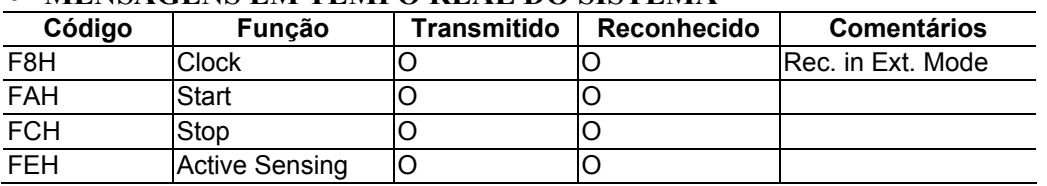

# **1. Mensagens comuns do Electone**

### • **Mensagens Relacionadas a BULK DUMP**

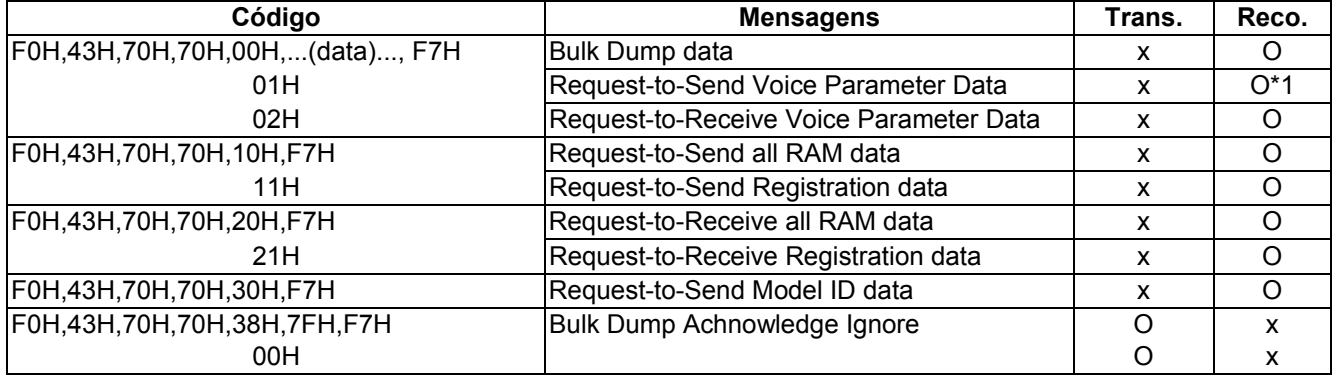

\*1 Somente EL-15

# • **CONTROL CHANGE (Controle de Mudança)**

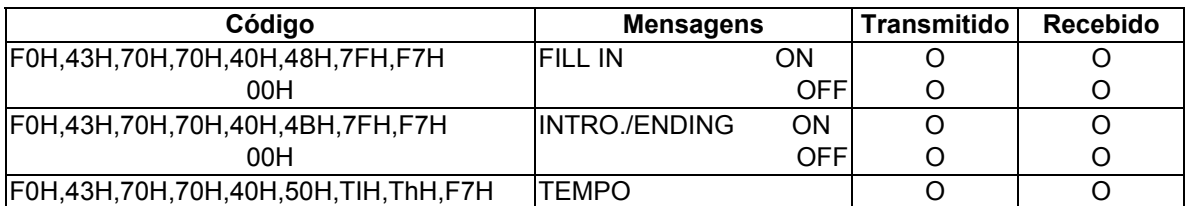

\* 2 A função Rhythm Start/Stop através da chave do pedal é enviada/recebida somente por mensagem em tempo real

### • **MDR STATUS (Status MDR)**

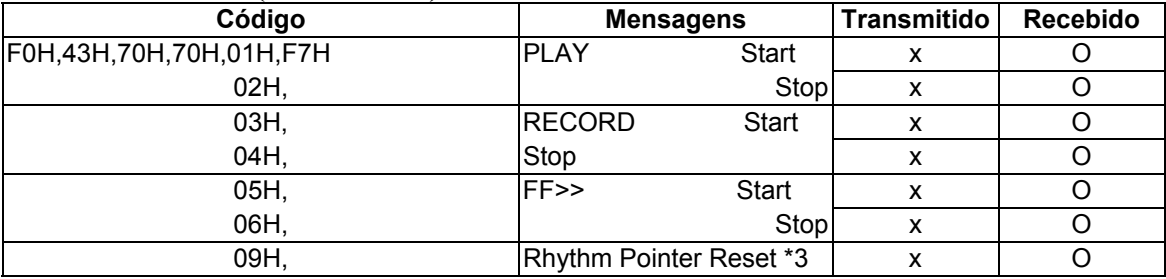

\*3 Somente mensagens de reinicialização do rhythm pointer e fast forward são retransmitidas na função rewind

#### • **OTHERS (Outras)**

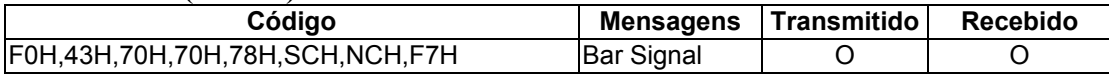

# **2. Mensagens Comuns EL-15, EL-7**

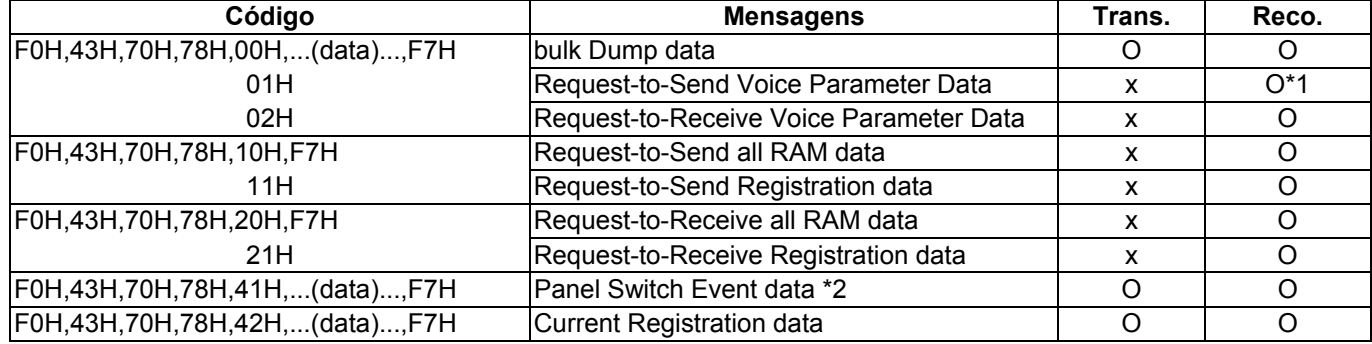

\* 1 Somente EL-15

\* 2 Consulte "Table of Switch-Related MIDI Codes"

# • **Table of SW MIDI codes (F0H,43H,70H,78H,41H,CODE,DATA,F7H)**

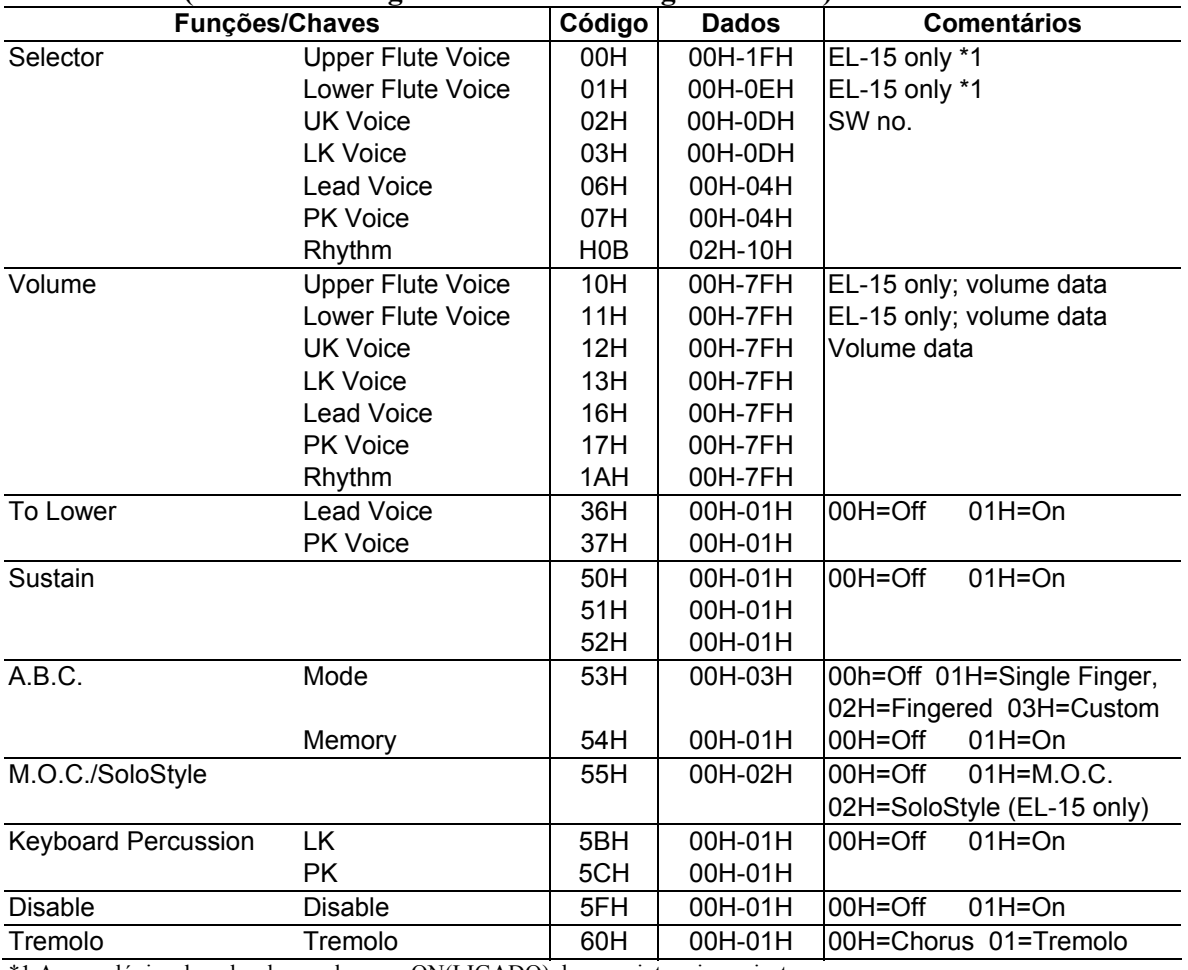

#### **Switch Code (Tabela de códigos SW MIDI - Código de Chave)**

\*1 A soma lógica do valor de coupler para ON(LIGADO) dos seguintes cinco ajustes:

01 - 16'(Upper only), 02-8', 04-4', 08-2', 10-ATT2 2/3 (Upper only).

### **3. Mensagens de Modelo Específico**

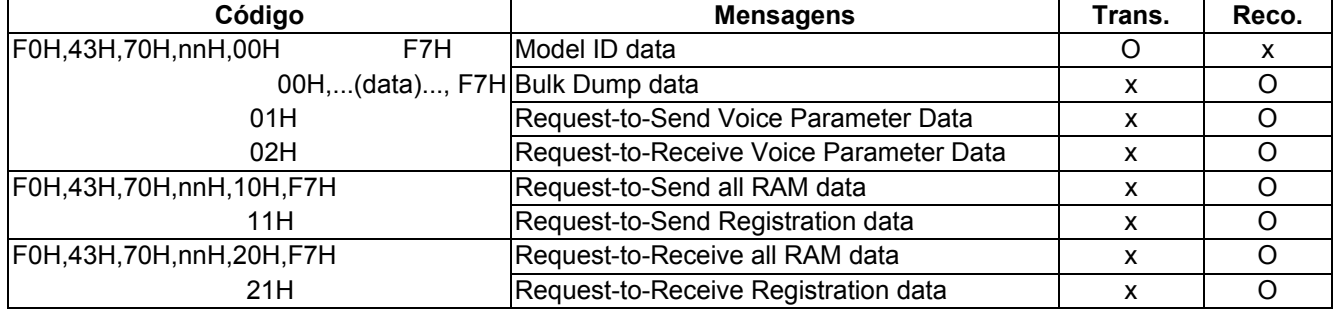

# **4. Mensagens comuns do Electone/Teclado Único**

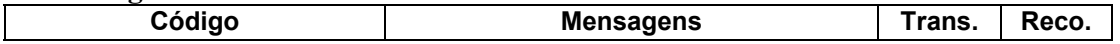

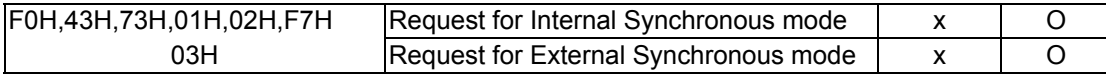

# **Designações de Vozes SoloStyle**

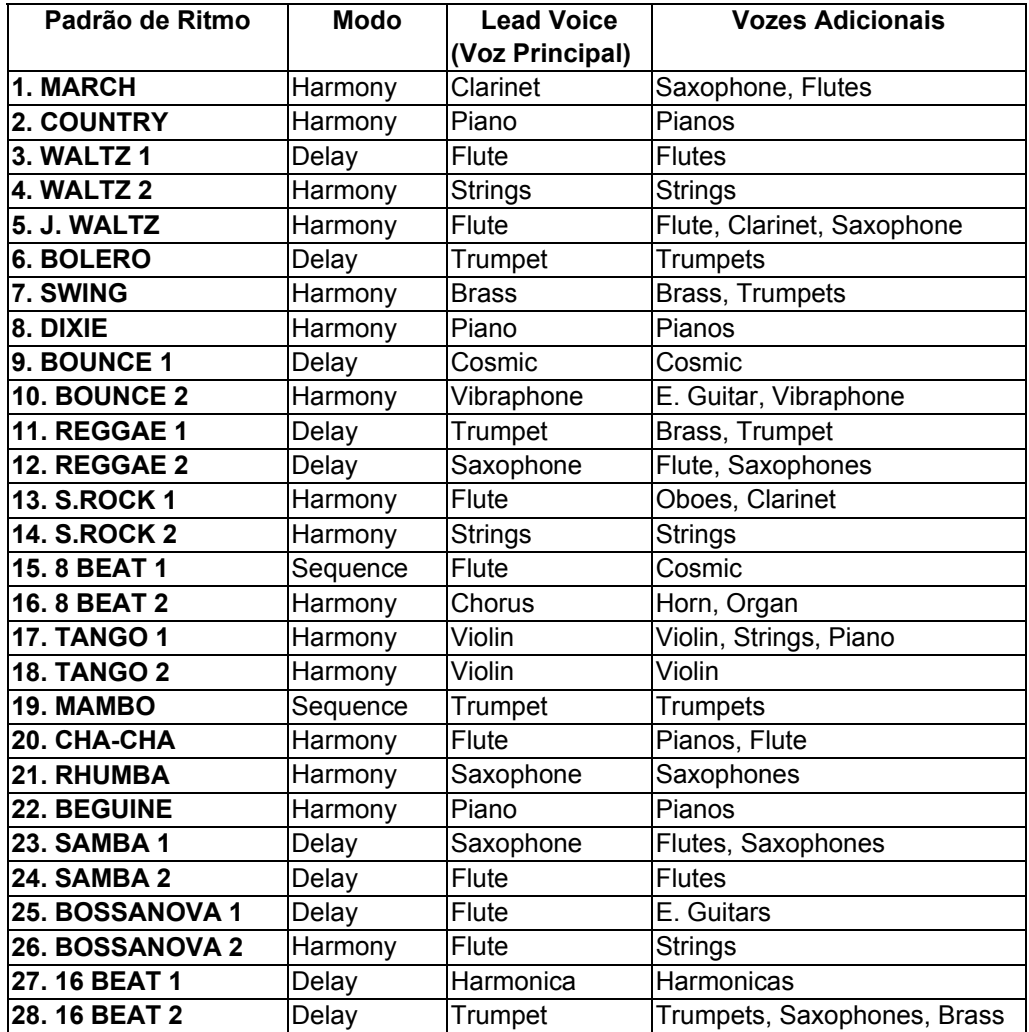

# INSTRUÇÕES DE SEGURANÇA IMPORTANTES

#### **Informações relativas a danos pessoais, choque elétrico e possibilidades de incêndio estão incluídas nesta lista:**

**ADVERTÊNCIA:** Quando utilizar qualquer produto elétrico ou eletrônico, precauções devem sempre ser tomadas. Estas precauções incluem mas não se limitam a:

- 1. Leia todas as Instruções de Segurança, Instruções de Instalação e Mensagens Especiais e quaisquer Instruções de Montagem deste manual (ou do manual original fornecido com o Electone) ANTES de fazer quaisquer ligações, incluindo a ligação na tomada de forca.
- 2. Verificação da Fonte de Energia: os produtos da Yamaha são fabricados especialmente para a voltagem da área onde serão vendidos. Se você se mudar ou tiver alguma dúvida sobre a voltagem da área onde você reside, consulte o seu revendedor para verificação e instruções. A voltagem requerida está impressa na plaqueta de identificação do produto. Para localização da plaqueta de identificação consulte a ilustração na contracapa do manual original.
- 3. Este produto pode ser equipado com um plugue polarizado (uma lâmina mais larga que a outra). Se você não conseguir plugá-lo na tomada, gire o plugue e tente novamente. Se o problema persistir, contate um eletricista para substituir a tomada. Não destrua o dispositivo de segurança do plugue.
- 4. Alguns produtos eletrônicos utilizam adaptadores ou fontes de força externas. NÃO CONECTE este tipo de produto em qualquer tomada ou adaptador que não seja aquele descrito no manual do proprietário ou na plaqueta de identificação ou especificamente recomendado pela Yamaha.
- 5. ADVERTÊNCIA: Não coloque este produto ou quaisquer outros objetos sobre o cabo de força, nem coloque o cabo de força numa posição em que pessoas possam tropeçar, pisar ou movimentar objetos sobre ele. O uso de cabos de extensão não é recomendado ! Se você tiver que utilizar uma extensão para o cabo de força, a bitola mínima para um fio de extensão de 25 pés (aproximadamente 7,5 metros) é 18 AWG. Quanto menor for o número AWG, maior é a condutibilidade do fio. Para fazer extensões mais longas, consulte o eletricista.
- 6. Ventilação: produtos eletrônicos, a menos que especialmente projetados para instalações de embutir, devem ser colocados em posição que não interfiram com uma adequada ventilação. Se instruções específicas sobre como embutir não forem fornecidas, deve-se assumir que o produto requer ventilação livre e desobstruída.
- 7. Considerações sobre Temperatura: produtos eletrônicos devem ser instalados em lugares que não contribuam para aumentar a temperatura de operação do aparelho. A colocação deste produto próximo de fontes de calor como aquecedores de ambiente, registradores de calor, ou outros aparelhos que produzam calor deve ser evitada.
- 8. Este produto NÃO FOI PROJETADO para utilização em lugares molhados ou úmidos e não deve ser utilizado próximo de água ou exposto à chuva. Exemplos de lugares molhados ou úmidos: piscinas, saunas, hidromassagens, spa's, banheiras ou porões úmidos.
- 9. Este produto deve ser utilizado somente com os componentes/acessórios fornecidos, ou seja: carrinho de transporte, estante ou pedestal recomendado pelo fabricante. Se estes componentes/acessórios forem utilizados, observe todas as instruções ou identificações de segurança correspondentes.
- 10. O cabo de força deve ser desconectado da tomada quando produtos eletrônicos não forem utilizado por longo tempo. O cabo de força deve ser desconectado também quando há grande possibilidade de ocorrência de raios ou tempestades elétricas.
- 11. Deve-se tomar cuidado especial para que objetos estranhos não caiam no interior do produto nem líquidos sejam derramados de modo a que possam escorrer para o interior através das aberturas existentes.
- 12. Produtos elétricos/eletrônicos devem ser reparados/consertados somente por uma pessoa tecnicamente qualificada quando:
- a) O cabo de força tiver sido danificado ou:
- b) Objetos estranhos tiverem caído (ou inseridos) ou líquidos tiverem sido derramados e escorridos para o interior do produto;
- c) O produto tiver sido exposto à chuva;
- d) O produto não funcionar ou apresentar significativa alteração no seu desempenho ou;
- e) O produto tiver sido derrubado ou seu gabinete tiver sido danificado.
- 13. Não tente consertar ou fazer reparos neste produto fora do que for descrito nas instruções sobre manutenção pelo usuário.
- 14. Este produto, seja isoladamente, seja em combinação com amplificadores ou fones de ouvido ou sistemas de alto-falantes, pode ser capaz de produzir níveis de som que podem ocasionar perda permanente da capacidade auditiva. NÃO OPERE este produto por longos períodos de tempo no nível máximo de volume nem em um nível que lhe seja desconfortável. Se você sentir qualquer perda de audição ou zumbido nos ouvidos, consulte uma audiologista.

IMPORTANTE: quanto mais alto for alto for o som, mais curto será o tempo para que algum dano ocorra em seu ouvido.

15. Alguns produtos Yamaha podem ter banquetas e/ou dispositivos e acessórios de montagem que são fornecidos como parte do equipamento ou oferecidos como opcionais. Alguns desses itens são projetados para serem montados ou instalados exclusivamente pelo revendedor.

Por favor certifique-se de que banquetas estão estáveis e quaisquer dispositivos opcionais (conforme aplicável) estão bem montados e seguros ANTES da sua utilização.

As banquetas fornecidas pela Yamaha são projetadas exclusivamente para sentar. Nenhuma outra utilização é recomendada.

# **MANTENHA SEMPRE ESTE MANUAL**